# **Wooey Documentation**

*Release 3.0.0*

**Martin Fitzpatrick and Chris Mitchell**

**May 11, 2017**

# **Contents**

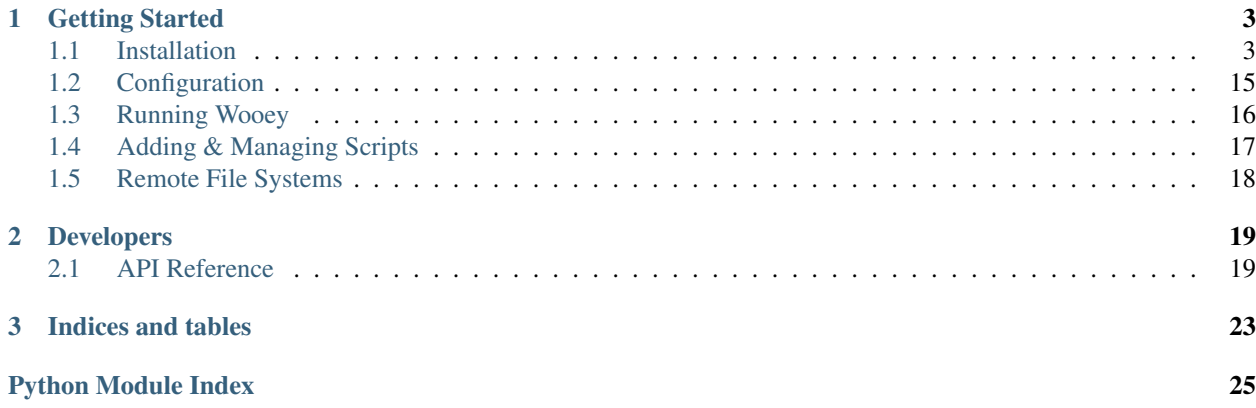

Wooey!

...it's a Web UI for Python scripts.

Wooey is a simple web interface to run command line Python scripts. Think of it as an easy way to get your scripts up on the web for routine data analysis, file processing, or anything else.

The project was inspired by how simply and powerfully [sandman](https://github.com/jeffknupp/sandman) could expose users to a database and by how [Gooey](https://github.com/chriskiehl/Gooey) turns ArgumentParser-based command-line scripts into WxWidgets GUIs. Originally two separate projects (Djangobased djangui by [Chris Mitchell](https://github.com/Chris7) and Flask-based Wooey by [Martin Fitzpatrick\)](https://github/mfitzp) it has been merged to combine our efforts.

Both of our tools were based on our needs as data scientists to have a system that could:

- 1. Autodocument workflows for data analysis (simple model saving).
- 2. Enable fellow lab members with no command line experience to utilize python scripts.
- 3. Enable the easy wrapping of any program in simple python instead of having to use language specific to existing tools such as Galaxy.

# CHAPTER 1

# Getting Started

# <span id="page-6-1"></span><span id="page-6-0"></span>**Installation**

pip install wooey

Currently, Wooey supports Django versions 1.8+. To use Wooey in a project which is still running Django 1.6 or 1.7, you must may install version 0.9.8.

# **A Wooey only project**

There is a bootstrapper included with wooey, which will create a Django project and setup most of the needed settings automagically for you.

```
1. wooify -p ProjectName
2. Follow the instructions at the end of the bootstrapper
  to create the admin user and access the admin page
3. Login to the admin page wherever the project is
  being hosted (locally this would be localhost:8000/admin)
```
# **Installation with existing Django Projects**

```
1. Add 'wooey' to INSTALLED_APPS in settings.py (and optionally, djcelery unless you
→wish to tie into an existing celery instance)
2. Add the following to your urls.py:
  url(r'^', include('wooey.urls')),
   (Note: it does not need to be rooted at your site base,
   you can have r'^wooey/'... as your router):
3. Migrate your database:
    # Django 1.6 and below:
    ./manage.py syncdb
```

```
# Django 1.7 and above
    ./manage.py makemigrations
    ./manage.py migrate
4. Ensure the following are in your TEMPLATE_CONTEXT_PROCSSORS variable:
   TEMPLATE_CONTEXT_PROCESSORS = [
    ...
    'django.contrib.auth.context_processors.auth',
    'django.core.context_processors.request'
    ...]
5. If necessary, setup static file serving. For non-production servers, Django
   can be setup to do this for you by adding the following to your urls.py:
   from django.conf import settings
   from django.conf.urls.static import static
   urlpatterns += static(settings.MEDIA_URL, document_root=settings.MEDIA_ROOT)
   urlpatterns += static(settings.STATIC_URL, document_root=settings.STATIC_ROOT)
6. You may also need to define a MEDIA_ROOT, MEDIA_URL, STATIC_ROOT, and STATIC_URL
  if these are not setup already.
```
## **Installation on remote servers**

We have provided guides for several available services that host sites, as well as guides for steps common to multiple services (such as using Amazon Web Services). For examples not listed here, you are free to open up an [issue.](https://github.com/wooey/wooey/issues) (or document it and send a pull request!).

## **Configuration on Heroku**

#### **Installing Wooey**

Wooey can be installed by the simple command:

```
pip install wooey
```
or if you want to be on the bleeding-edge for some reason, from the github repo by:

```
pip install git+https://github.com/wooey/Wooey.git
```
## **Bootstrapping Wooey**

The wooey project can be boostraped, which will create a full-fledged django app for you. This can be accomplished with the command:

```
wooify -p project_name
```
For the rest of this guide, the wooey instance will be called wooey\_heroku.

## **Setup Heroku and git**

Of course, you will at this point need to have an app on Heroku.

- Create an app on Heroku
- Login to heroku on the command line

Next, setup git:

- cd woeey\_heroku
- git init
- heroku git:remote -a wooey

## **Setup dependencies**

For the bootstrapping, we have included a requirements file to assist in getting newer users up and running. This can be found here:

wooey\_heroku/wooey\_heroku/requirements.txt

We want to add one more dependency to this, which we will use momentarily. To the bottom of this, add:

django-heroku-postgresify

You will want to move this file to the same location as manage.py

## **Setup a Procfile**

Create a file, called Procfile, which tells Heroku how to run your app, with the following contents:

```
web: waitress-serve --connection-limit 2000 --channel-timeout=300 --port=$PORT wooey_
˓→heroku.wsgi:application
worker: python manage.py celery worker -c 1 --beat -l info
```
Setup Environment Vars on Heroku

You will need to add a few settings to your heroku config at this point to tell Heroku where to find your Django settings. This can be done by the command line or through the settings gui.

heroku config:set -a wooey DJANGO\_SETTINGS\_MODULE=wooey\_heroku.settings

#### **Storage**

Heroku uses an ephemeral file system, so you will need to create your own persistent storage. Amazon S3 services is a natural place for this. To start, complete the steps found here.

## **Celery**

The last bit to setup is celery. For this, we will use the free AMPQ services from heroku, such as RabbitMQ Bigwig. After enabling this in your heroku dashboard, complete the guide found *[here](#page-17-0)*.

#### **Production Settings**

At this point, your wooey app is insecure – so we will edit your settings to fix this as well as make it more productionready by changing our database.

You will want to edit user\_settings.py, which is found in wooey\_heroku/wooey\_heroku/settings/user\_settings.py

In here, there are comments indicating what each variable means. You will want to change the DATABASES variable to:

DATABASES = postgresify()

and add the following import:

**from postgresify import** postgresify

Finally, you want to disable the DEBUG setting by adding

DEBUG = **False**

Add everything to git and push it upstream

```
git add .
git commit -m 'initial commit'
git push -u heroku master
```
At the last step, the -u indicates to create the branch master if it does not exist on the remote.

#### **Migrate your database and sync static assets**

You need to migrate your database now, setup your admin access, and put our static files on the S3 server. An easy way to do this is through heroku:

```
heroku run -a wooey bash
python manage.py migrate
python manage.py createsuperuser
python manage.py collectstatic
```
#### **Check out your app**

Now, your app should be online. You can check it at <appname>.herokuapp.com.

#### **Configuration on DigitalOcean**

How to get Wooey up and running on a DO box. I followed these instructions on a Ubuntu 14.04 LTS box. For security purposes we want it to be running only on HTTPS.

#### **Download Wooey**

Download and install Wooey, by any of the standard methods. For this tutorial this was run in the home directory i.e. /home/user/

This means manage.py will be in /home/user/ProjectName

#### **Install Nginx & uWSGI**

Next we need to install Nginx, which will make setting up SSL easy and uWSGI which is how Django and Nginx talk.

There are instructions on how to install the stable branch of Nginx [here.](https://www.digitalocean.com/community/tutorials/how-to-install-the-latest-version-of-nginx-on-ubuntu-12-10)

uWSGI you can install with *pip*.

## **Getting Wooey to listen on Port 80**

You could at this point have Wooey listen to port 80 (assuming it's open) with the following command, run from the folder containing manage.py:

python manage.py runserver 0.0.0.0:80

But this leaves us widly insecure, because all our passwords will be transmitted over HTTP. I had problems working with non-standard ports on UFW so for the purposes of this tutorial, so I set-up my ports using this [iptables linode](https://www.linode.com/docs/security/firewalls/control-network-traffic-with-iptables) [tutorial.](https://www.linode.com/docs/security/firewalls/control-network-traffic-with-iptables)

#### **Getting Wooey to talk to Nginx & uWSGI**

We will basically follow the tutorial [here.](http://uwsgi-docs.readthedocs.io/en/latest/tutorials/Django_and_nginx.html) If you installed Wooey in a virtualenv from the get go, then follow all those steps, if not you can ignore that set:

Then we can follow the guide along with a couple changes:

- 1. Basic test
	- Because I was having trouble using non-standard ports, I replaced 8000 with 80 and ran the commands as root
- 2. Test your Django project
	- In order to get this step to work correctly I found I had to call uWSGI from the main folder where manage.py lives, in my case that was /home/user/ProjectName (I have no idea why, but otherwise it won't find the Wooey project correctly)
- 3. Deploying static files
	- So far I have ignored this altogether and no problems...
- 4. nginx and uWSGI and test.py
	- Again only got this to work on port 80 again because of non-standard port problems

Now if you want to run on a network socket, at this point you should be good to go. (Remember crucially this needs to be run from the same folder as manage.py).

uwsgi --socket 127.0.0.1:8000 --wsgi-file ProjectName/wsgi.py --chmod-socket=666

If you want to use a file socket, I then created an empty file in the Wooey project directory to be used as one (in this example named django.sock).

uwsgi --socket ProjectName/django.sock --wsgi-file ProjectName/test.py --chmod- ˓<sup>→</sup>socket=666

At this point we should now have Wooey running on Port 80 through Nginx.

#### **Forcing SSL with Nginx**

I have forced SSL with the following settings. (I think I might be running two SSL redirects, one on the Nginx side and one on the Django side which is never necessary because Nginx comes first, any clarification would be welcome, however for those following along:)

I switched the main nginx block to HTTPS (there's a good tutorial [here](https://www.digitalocean.com/community/tutorials/how-to-create-an-ssl-certificate-on-nginx-for-ubuntu-14-04) if you haven't done this before).

I also added an HTTPS header to the server block listening on 443 so Django knows it's HTTPS:

proxy\_set\_header X-Forwarded-Proto \$scheme;

Then I set-up a second server block to listen on port 80 and rewrite to https:

```
server {
   listen 80;
   listen [::]:80;
   server_name enter_hostname;
   return 301 https://$server_name$request_uri;
}
```
Then on the Django side I added the following flags to my config in user\_settings.py

```
SECURE SSL REDIRECT = True #this may be the double redirect which is unnecessary.
SECURE_PROXY_SSL_HEADER = ('HTTP_X_FORWARDED_PROTO', 'https')
SESSION_COOKIE_SECURE = True
CSRF_COOKIE_SECURE = True
```
Finally I then added HTTP authentication, there is a good tutorial on this [here.](https://www.digitalocean.com/community/tutorials/how-to-set-up-http-authentication-with-nginx-on-ubuntu-12-10) You only need to reach the first part of step 3, adding the *auth\_basic* lines to your HTTPs block.

Here's an example of what my final Nginx setup file in */etc/nginx/sites-available/django* looked like:

```
# the upstream component nginx needs to connect to
upstream django {
    server unix:///home/user/projectname/projectname/django.sock; # for a file socket
    #server 127.0.0.1:8000; # for a web port socket (we'll use this first)
}
# configuration of the server
server {
   # the port your site will be served on
   listen 443 ssl;
   # the domain name it will serve for
   server_name server_ip; # substitute your machine's IP address or FQDN
   charset utf-8;
    #add basic auth to prevent crawling
   auth_basic "Restricted";
   auth_basic_user_file /etc/nginx/.htpasswd;
    #get the self signed certificate
   ssl_certificate /etc/nginx/ssl/nginx.crt;
   ssl_certificate_key /etc/nginx/ssl/nginx.key;
    #add header to django knows request came through HTTPS
   proxy_set_header X-Forwarded-Proto $scheme;
```

```
# max upload size
   client max body size 75M; \# adjust to taste
    # Django media
   location /media {
       alias /home/user/projectname/projectname/uploads; # your Django project's
˓→media files - amend as required
   }
   location /static {
       alias /home/user/projectname/projectname/static; # your Django project's
˓→static files - amend as required
   }
    # Finally, send all non-media requests to the Django server.
   location / {
       uwsgi_pass django;
       include /etc/nginx/uwsgi_params;
    }
}
#http rewrite
server {
   listen 80;
   listen [::]:80;
   server_name server_ip;
   return 301 https://$server_name$request_uri;
}
```
## **Running Celery in the background**

All this other set-up means you then can't use honcho to run celery, because it doesn't seem to like (that's a technical term) the uWSGI command which means instead, you have to run it as a background process. This however just seems to work...

nohup python manage.py celery worker -c 1 –beat -l info & #you probably want to pipe this output somewhere sensible

Which means you can then run the server with the command above uwsgi command shown above.

Contributed by [dom-devel.](https://github.com/dom-devel)

## **Configuration on OpenShift**

OpenShift is considerably more involved than Heroku, but allows you to freely run an app that will not sleep.

#### **Setup OpenShift**

- Setup a Django gear, this will give you a basic structure for an app.
- Clone the git repository for the app locally.

#### **Installing Wooey**

In the same local environment you cloned from, you can installed Wooey via:

pip install wooey

or if you want to be on the bleeding-edge for some reason, from the github repo by:

```
pip install git+https://github.com/wooey/Wooey.git
```
#### **Bootstrapping Wooey**

Next, you want to cd into your project root, which should be called wsgi. Here, you want to run to wooey bootstrapper, which will create a full-fledged django app for you. This can be accomplished with the command:

wooify -p project\_name

#### **Setup OpenShift Pt. 2**

For the rest of this guide, the wooey instance will be called wooey\_openshift. Next you will want to remove the old django project, called myproject and edit the *application* file and change all instances of myproject to YourProject-Name(wooey\_openshift in this example).

Next, you want to setup a database and a message broker for Celery

- 1. Setting up a Database
	- Add a PostgreSQL instance cartridge to your app.
	- Add our database information. Openshift provides a few variables for us to use for the ip/port, but does not include one for the database name. Add that via:

rhc env set -a YourAppName DATABASE\_NAME=database\_name

• Uncomment our DATABASES variable in user\_settings.py:

```
DATABASES = {
    'default': {
        'ENGINE': 'django.db.backends.postgresql_psycopg2',
        # for production environments, these should be stored as environment.
\rightarrowvariables
        # I also recommend the django-heroku-postgresify package for a super,
˓→simple setup
        'NAME': os.environ.get('DATABASE_NAME', 'wooey'),
        'USER': os.environ.get('DATABASE_USER', 'wooey'),
        'PASSWORD': os.environ.get('DATABASE_PASSWORD', 'wooey'),
        'HOST': os.environ.get('DATABASE_URL', 'localhost'),
        'PORT': os.environ.get('DATABASE_PORT', '5432')
    }
}
```
• Next, we need to change the variables since OpenShift sets up different environment variables. Rename the above variables to:

```
DATABASE_USER -> OPENSHIFT_POSTGRESQL_DB_USERNAME
DATABASE_PASSWORD -> OPENSHIFT_POSTGRESQL_DB_PASSWORD
DATABASE_URL -> OPENSHIFT_POSTGRESQL_DB_HOST
DATABASE_PORT -> OPENSHIFT_POSTGRESQL_DB_PORT:
```
- 2. Setting up Celery
	- Add CloudAMPQ as a service, which can be done once again through the OpenShift Marketplace.
	- Update the user\_settings.py file and uncomment the following:

```
CELERY_RESULT_BACKEND = 'amqp'
BROKER_URL = os.environ.get('AMQP_URL') or \
            os.environ.get('RABBITMQ_BIGWIG_TX_URL') or \
            os.environ.get('CLOUDAMQP_URL', 'amqp://
˓→guest:guest@localhost:5672/')
BROKER_POOL_LIMIT = 1
CELERYD_CONCURRENCY = 1
CELERY_TASK_SERIALIZER = 'json'
ACKS_LATE = True
CELERY_IMPORTS = ('wooey.tasks')
```
- Change AMPQ\_URL to CLOUDAMQP\_URI, which is the environment variable setup in your app.
- Next, we need to tell the server to start celery. We will make a new deployment hook for this. Create the file project\_root/.openshift/action\_hooks/post\_start with the following content:

```
#!/bin/bash
cd $OPENSHIFT_REPO_DIR
cd wsgi
cd YourProjectName
rm worker1.pid
celery multi stop worker1
celery multi start worker1
```
• To save our connections, we need to tell celery to stop when the app stops as well. Create another file, pre\_stop with:

```
#!/bin/bash
cd $OPENSHIFT_REPO_DIR
cd wsgi
cd YourAppName
rm worker1.pid
celery multi stop worker1
```
- 3. Setup the requirements.txt file. The bootstrapper provides a requirements.txt file that already has all the apps needed to run Wooey. Just copy it from YourAppName/YourAppName/ to the top level directory of OpenShift (which has things like setup.py and openshiftlibs.py)
- 4. Edit wsgi/application and change:
	- alter myproject to YourProjectName
	- Change

```
os.environ['DJANGO_SETTINGS_MODULE'] = 'myproject.settings'
```
to

os.environ['DJANGO\_SETTINGS\_MODULE'] = 'YourProjectName.settings'

- 5. Edit your git hooks to reflect the new project name:
	- There is a hidden directory at the project root, called .openshift. within it you want the directory action\_hooks. cd into this, and make the following changes
	- In deploy, change myproject to YourProjectName
	- In secure\_db, do the same.
- 6. Update where the static assets are being served from in user\_settings.py (Optionally, you can follow the guide to not use OpenShift's static service and go through S3 instead here):

```
STATIC_ROOT = os.path.join(os.environ.get('OPENSHIFT_REPO_DIR'), 'wsgi', 'static',
˓→ 'static')
MEDIA_ROOT = os.path.join(os.environ.get('OPENSHIFT_DATA_DIR'), 'user_uploads')
```
7. Remove DEBUG mode. In user\_settings.py, add:

DEBUG=**False**

#### **Migrate your database and sync static assets**

You need to migrate your database now, setup your admin access, and sync our static files. An easy way to do this is through the ssh command:

```
rhc ssh -a YourAppName
python manage.py migrate
python manage.py createsuperuser
python manage.py collectstatic
```
#### **Check out your app**

Now, your app should be online.

#### **Configuring Amazon S3 Storage for Wooey**

#### **Prerequisites**

Before getting started, this guide assumes you have several things setup:

- An AWS account
- An S3 Bucket
- An IAM user/group with full access to the S3 bucket (remember to add your user to the IAM group controlling the bucket!)
- Are using a storage app in Django. We recommend [django-storages.](https://github.com/jschneier/django-storages)

#### **Steps to Follow**

• Edit your CORS configuration for the bucket:

```
<?xml version="1.0" encoding="UTF-8"?>
<CORSConfiguration xmlns="http://s3.amazonaws.com/doc/2006-03-01/">
   <CORSRule>
       <AllowedOrigin>*</AllowedOrigin>
       <AllowedMethod>GET</AllowedMethod>
       <MaxAgeSeconds>3000</MaxAgeSeconds>
       <AllowedHeader>Authorization</AllowedHeader>
    </CORSRule>
    <CORSRule>
       <AllowedOrigin>wooey.herokuapp.com</AllowedOrigin>
       <AllowedMethod>GET</AllowedMethod>
       <AllowedMethod>POST</AllowedMethod>
        <AllowedMethod>PUT</AllowedMethod>
       <AllowedHeader>*</AllowedHeader>
    </CORSRule>
</CORSConfiguration>
```
• If using a bootstrapped Wooey, update user\_settings.py and uncomment out the following section: (or add it for apps Wooey was added to)

```
from boto.s3.connection import VHostCallingFormat
INSTALLED_APPS += (
   'storages',
    'collectfast',
)
# We have user authentication -- we need to use https (django-sslify)
if not DEBUG:
   MIDDLEWARE_CLASSES = ['sslify.middleware.SSLifyMiddleware'] + list(MIDDLEWARE_
˓→CLASSES)
    SECURE_PROXY_SSL_HEADER = ('HTTP_X_FORWARDED_PROTO', 'https')
ALLOWED_HOSTS = (
   'localhost',
    '127.0.0.1',
    "wooey.herokuapp.com", # put your site here
)
AWS_CALLING_FORMAT = VHostCallingFormat
AWS_ACCESS_KEY_ID = environ.get('AWS_ACCESS_KEY_ID', '')
AWS_SECRET_ACCESS_KEY = environ.get('AWS_SECRET_ACCESS_KEY', '')
AWS_STORAGE_BUCKET_NAME = environ.get('AWS_STORAGE_BUCKET_NAME', '')
AWS_AUTO_CREATE_BUCKET = True
AWS_QUERYSTRING_AUTH = False
AWS_S3_SECURE_URLS = True
AWS_FILE_OVERWRITE = False
AWS_PRELOAD_METADATA = True
```

```
AWS_S3_CUSTOM_DOMAIN = environ.get('AWS_S3_CUSTOM_DOMAIN', '')
GZIP_CONTENT_TYPES = (
   'text/css',
    'application/javascript',
    'application/x-javascript',
    'text/javascript',
)
AWS_EXPIREY = 60 \times 60 \times 7AWS_HEADERS = {
    'Cache-Control': 'max-age=%d, s-maxage=%d, must-revalidate' % (AWS_EXPIREY,
        AWS_EXPIREY)
}
STATIC_URL = 'http://%s.s3.amazonaws.com/' % AWS_STORAGE_BUCKET_NAME
MEDIA_URL = '/user-uploads/'
STATICFILES_STORAGE = DEFAULT_FILE_STORAGE = 'wooey.wooeystorage.
˓→CachedS3BotoStorage'
WOOEY_EPHEMERAL_FILES = True
```
In the above step, make sure you change wooey.herokuapp.com to your app's address.

## **Configuration Settings**

Next, as part of any good app – you should be storing your secret information in environmental variables instead of hard-coding them into the app. You will want to set these variables:

```
AWS_ACCESS_KEY_ID=access_key
AWS_SECRET_ACCESS_KEY=secret_key
AWS_STORAGE_BUCKET_NAME=bucket_name
```
If you are using Heroku, you can set them as follows:

```
heroku config:set -a wooey AWS_ACCESS_KEY_ID=access_key
heroku config:set -a wooey AWS_SECRET_ACCESS_KEY=secret_key
heroku config:set -a wooey AWS_STORAGE_BUCKET_NAME=bucket_name
```
## <span id="page-17-0"></span>**Wooey Celery Configuration**

## **Celery**

[Celery](https://http://celery.readthedocs.org/en/stable/) is an app designed to pass messages. This has broad implications, such as the ability to have a distributed setup where workers perform the work, with a central node delegating the tasks (without halting the server to perform these tasks).

## **The backend**

There are several backends to use, here we can use a database backend or a server as a backend. By default, Wooey uses the database as a backend. If you wish to move to a more robust system, there are several options such as AMPQ or redis. Here, we detail how to use AMPQ.

If you are coming from a bootstrapped project, to switch to an AMPQ backend, it is a matter of uncommenting the following lines in your production settings:

```
CELERY_RESULT_BACKEND = 'amqp'BROKER_URL = os.environ.get('AMQP_URL') or \
            os.environ.get('RABBITMQ_BIGWIG_TX_URL') or \
             os.environ.get('CLOUDAMQP_URL', 'amqp://guest:guest@localhost:5672/')
BROKER_POOL_LIMIT = 1
CELERYD_CONCURRENCY = 1
CELERY_TASK_SERIALIZER = 'json'
ACKS_LATE = True
```
If you are coming from a project which has wooey installed as an additional app, you want to add the above to your settings.

#### **Additional Heroku Options**

For heroku, you will want to add AMPQ to your app through the dashboard, which should give you a AMPQ url compatible with the above options.

# <span id="page-18-0"></span>**Configuration**

## **Wooey Settings**

WOOEY FILE DIR: String, where the files uploaded by the user will be saved (Default: wooey files)

WOOEY\_CELERY: Boolean, whether or not celery is enabled. If disabled, tasks will run locally and block execution. (Default: True)

WOOEY\_CELERY\_TASKS: String, the name of the celery tasks for Wooey. (Default: 'wooey.tasks')

WOOEY\_ALLOW\_ANONYMOUS: Boolean, whether to allow submission of jobs by anonymous users. (Default: True)

By default, Wooey has a basic user account system. It is very basic, and doesn't confirm registrations via email.

WOOEY\_AUTH: Boolean, whether to use the authorization system of Wooey for simple login/registration. (Default: True)

WOOEY\_LOGIN\_URL: String, if you have an existing authorization system, the login url: (Default: settings. LOGIN\_URL)

WOOEY\_REGISTER\_URL: String, if you have an existing authorization system, the registration url: (Default: '/ accounts/register/')

WOOEY\_EPHEMERAL\_FILES: Boolean, if your file system changes with each restart. (Default: False)

WOOEY\_SHOW\_LOCKED\_SCRIPTS: Boolean, whether to show locked scripts as disabled or hide them entirely. (Defalt: True – show as disabled)

WOOEY\_REALTIME\_CACHE: String, the name of the cache to use for storing real time updates from running jobs.

WOOEY\_JOB\_EXPIRATION: Dictionary, A dictionary with two keys: user and anonymous. The values for each is a timedelta specifying how much time should be elapsed before a job is automatically deleted. If a key is not provided or None, the job for that user type wll not be deleted.

## **Internationlization (i18n)**

Wooey supports the use of Django internationalization settings to present the interface in your own language. Currently we provide limited support for French, German, Dutch, Japanese, and Simplifed Chinese. We welcome contributions for translation extensions, fixes and new languages from our users.

To specify the default language for your installation, you can specify this using the LANGUAGE\_CODE setting in django\_settings.py. For example to set the interface to French, you would use:

```
LANGUAGE_CODE = 'fr'
```
For German you would use:

LANGUAGE\_CODE = 'de'

If you want the user interface to automatically change to the preferred language for your visitors, you must use the Django internationalization middleware. By default, the bootstrapped version of Wooey will add in the necessary middleware, but for projects using Wooey as a separate app, these projects will need to add django.middleware. locale. LocaleMiddleware to their MIDDLEWARE CLASSES block in django settings.py. Note that it must come *after* the Session middleware, and before the CommonMiddleware e.g.

```
MIDDLEWARE_CLASSES = (
    'django.contrib.sessions.middleware.SessionMiddleware',
    'django.middleware.locale.LocaleMiddleware', # <- HERE
    'django.middleware.common.CommonMiddleware',
    'django.middleware.csrf.CsrfViewMiddleware',
    'django.contrib.auth.middleware.AuthenticationMiddleware',
    'django.contrib.auth.middleware.SessionAuthenticationMiddleware',
    'django.contrib.messages.middleware.MessageMiddleware',
    'django.middleware.clickjacking.XFrameOptionsMiddleware',
    'django.middleware.security.SecurityMiddleware',
)
```
For more information on the internationlization middelware see [the Django documentation.](https://docs.djangoproject.com/en/1.8/topics/i18n/translation/#how-django-discovers-language-preference)

Note that if a user's browser does not request an available language the language specified in LANGUAGE\_CODE will be used.

# <span id="page-19-0"></span>**Running Wooey**

Wooey depends on a distributed worker to handle tasks, you can disable this by setting **WOOEY\_CELERY** to False in your settings, which will allow you to run Wooey through the simple command:

python manage.py runserver

However, this will cause the server to execute tasks, which will block the site.

The recommended ways to run Wooey are:

## **Through two separate processes**

You can run Wooey by calling two commands (you will need a separate process for each):

```
python manage.py celery worker -c 1 --beat -l info
python manage.py runserver
```
On Windows, the --beat option may not be supported.

# **Through a Procfile**

The recommended way to run Wooey is to use a Procfile with [honcho,](https://github.com/nickstenning/honcho) which can be installed via pip. Make a file, called Procfile in the root of your project (the same place as manage.py) with the following contents:

```
web: python manage.py runserver
worker: python manage.py celery worker -c 1 --beat -l info
EOM
```
Your server can then be run by the simple command:

honcho start

On Windows, the --beat option may not be supported.

# <span id="page-20-0"></span>**Adding & Managing Scripts**

Scripts may be added in two ways, through the Django admin interface as well as through the *addscript* command in manage.py.

## **Script Guidelines**

The easiest way to make your scripts compatible with Wooey is to define your ArgParse class in the global scope. For instance:

```
import argparse
import sys
parse = argparse.ArgumentParser(description="Find the sum of all the numbers below a_{1})
˓→certain number.")
parser.add_argument('--below', help='The number to find the sum of numbers below.',
˓→type=int, default=1000)
def main():
   args = parser.parse_args()
   s = sum((i for i in range(args.below)))
   print ("Sum =", s)
   return 0
if name == " main ":
    sys.exit(main())
```
If you have failing scripts, please open an issue with their contents so we can handle cases as they appear and try to make this as all-encompasing as possible. One known area which fails currently is defining your argparse instance  $inside the if __name__ == "__main__" block$ 

## **The admin Interface**

Within the django admin interface, scripts may be added to through the 'scripts' model. Here, the user permissions may be set, as well as cosmetic features such as the script's display name, description (if provided, otherwise the script name and description will be automatically populated by the description from argparse if available).

# **The command line**

#### ./manage.py addscript

This will add a script or a folder of scripts to Wooey (if a folder is passed instead of a file). By default, scripts will be created in the 'Wooey Scripts' group.

# **Script Organization**

Scripts can be viewed at the root url of Wooey. The ordering of scripts, and groupings of scripts can be altered by changing the 'Script order' or 'Group order' options within the admin.

# **Script Permissions**

Scripts and script groups can be relegated to certain groups of users. The 'user groups' option, if set, will restrict script usage to users within selected groups.

Scripts and groups may also be shutoff to all users by unchecked the 'script/group active' option.

# <span id="page-21-0"></span>**Remote File Systems**

Wooey has been tested on heroku with S3 as a file storage system. Settings for this can be seen in the user settings.py, which give you a starting point for a non-local server. In short, you need to change your storage settings like such:

STATICFILES\_STORAGE = DEFAULT\_FILE\_STORAGE = 'wooey.wooeystorage.CachedS3BotoStorage' WOOEY\_EPHEMERAL\_FILES = True

# CHAPTER 2

# Developers

# <span id="page-22-5"></span><span id="page-22-1"></span><span id="page-22-0"></span>**API Reference**

The API reference is intended for developers of Wooey. It lists the internal classes and methods that make up Wooey. If you

# **Admin**

# <span id="page-22-2"></span>**Apps**

class wooey.apps.**WooeyConfig**(*app\_name*, *app\_module*)

```
name = 'wooey'
ready()
verbose_name = 'Wooey'
```
# <span id="page-22-3"></span>**Backend**

```
wooey.backend.utils.add_wooey_script(script_version=None, script_path=None, group=None,
                                        script_name=None)
wooey.backend.utils.create_job_fileinfo(job)
wooey.backend.utils.create_wooey_job(*args, **kwargs)
wooey.backend.utils.get_checksum(path, extra=None)
wooey.backend.utils.get_current_scripts()
wooey.backend.utils.get_file_info(filepath)
wooey.backend.utils.get_file_previews(job)
```
<span id="page-23-2"></span>wooey.backend.utils.**get\_file\_previews\_by\_ids**(*ids*) wooey.backend.utils.**get\_form\_groups**(*script\_version=None*, *pk=None*, *initial\_dict=None*, *render\_fn=None*) wooey.backend.utils.**get\_grouped\_file\_previews**(*files*) wooey.backend.utils.**get\_job\_commands**(*job=None*) wooey.backend.utils.**get\_master\_form**(*script\_version=None*, *pk=None*) wooey.backend.utils.**get\_query**(*query\_string*, *search\_fields*) Returns a query as a combination of Q objects that query the specified search fields. wooey.backend.utils.**get\_storage**(*local=True*)

wooey.backend.utils.**get\_storage\_object**(*path*, *local=False*)

wooey.backend.utils.**get\_upload\_path**(*filepath*, *checksum=None*)

wooey.backend.utils.**mkdirs**(*path*)

wooey.backend.utils.**normalize\_query**(*query\_string*, *findterms=<built-in method findall of \_sre.SRE\_Pattern object>*, *normspace=<built-in method sub of \_sre.SRE\_Pattern object>*)

Split the query string into individual keywords, discarding spaces and grouping quoted words together.

**>>>** normalize\_query(' some random words "with quotes " and spaces') ['some', 'random', 'words', 'with quotes', 'and', 'spaces']

wooey.backend.utils.**purge\_output**(*job=None*)

wooey.backend.utils.**reset\_form\_factory**(*script\_version=None*)

wooey.backend.utils.**sanitize\_name**(*name*)

wooey.backend.utils.**sanitize\_string**(*value*)

wooey.backend.utils.**test\_delimited**(*filepath*)

wooey.backend.utils.**test\_fastx**(*filepath*)

wooey.backend.utils.**test\_image**(*filepath*)

wooey.backend.utils.**valid\_user**(*obj*, *user*)

wooey.backend.utils.**validate\_form**(*form=None*, *data=None*, *files=None*)

## **Django Backwards-Compatibility**

## **Forms**

<span id="page-23-0"></span>**Management**

## **Models**

## <span id="page-23-1"></span>**Settings**

wooey.settings.**get**(*key*, *default*)

# <span id="page-24-5"></span>**Signals**

# <span id="page-24-0"></span>**Tasks**

```
class wooey.tasks.WooeyTask
```

```
acks_late = False
    ignore_result = False
    name = 'wooey.tasks.WooeyTask'
    rate_limit = None
    request_stack = <celery.utils.threads._LocalStack object>
    send_error_emails = False
    serializer = 'pickle'
    store_errors_even_if_ignored = False
    track_started = False
wooey.tasks.configure_workers(*args, **kwargs)
wooey.tasks.enqueue_output(out, q)
wooey.tasks.output_monitor_queue(queue, out)
wooey.tasks.update_from_output_queue(queue, out)
```
# <span id="page-24-1"></span>**Test Settings**

## **Test URLs**

## <span id="page-24-2"></span>**Tests**

<span id="page-24-3"></span>**URLs**

**Views**

# <span id="page-24-4"></span>**Wooey Storage**

class wooey.wooeystorage.**FakeRemoteStorage**(*\*args*, *\*\*kwargs*)

# CHAPTER 3

Indices and tables

- <span id="page-26-0"></span>• genindex
- modindex
- search

# Python Module Index

## <span id="page-28-0"></span>w

wooey.apps, [19](#page-22-2) wooey.backend, [19](#page-22-3) wooey.backend.utils, [19](#page-22-4) wooey.management, [20](#page-23-0) wooey.settings, [20](#page-23-1) wooey.tasks, [21](#page-24-0) wooey.test\_settings, [21](#page-24-1) wooey.tests, [21](#page-24-2) wooey.tests.config, [21](#page-24-3) wooey.wooeystorage, [21](#page-24-4)

# Index

# A

acks\_late (wooey.tasks.WooeyTask attribute), [21](#page-24-5) add\_wooey\_script() (in module wooey.backend.utils), [19](#page-22-5)

# C

configure\_workers() (in module wooey.tasks), [21](#page-24-5) create job fileinfo() (in module wooey.backend.utils), [19](#page-22-5) create\_wooey\_job() (in module wooey.backend.utils), [19](#page-22-5)

# E

enqueue output() (in module wooey.tasks), [21](#page-24-5)

# F

FakeRemoteStorage (class in wooey.wooeystorage), [21](#page-24-5)

# G

get() (in module wooey.settings), [20](#page-23-2) get\_checksum() (in module wooey.backend.utils), [19](#page-22-5) get current scripts() (in module wooey.backend.utils), [19](#page-22-5) get\_file\_info() (in module wooey.backend.utils), [19](#page-22-5) get file previews() (in module wooey.backend.utils), [19](#page-22-5) get\_file\_previews\_by\_ids() (in module wooey.backend.utils), [19](#page-22-5) get form groups() (in module wooey.backend.utils), [20](#page-23-2) get grouped file previews() (in module wooey.backend.utils), [20](#page-23-2) get\_job\_commands() (in module wooey.backend.utils), [20](#page-23-2) get\_master\_form() (in module wooey.backend.utils), [20](#page-23-2) get\_query() (in module wooey.backend.utils), [20](#page-23-2) get storage() (in module wooey.backend.utils), [20](#page-23-2) get\_storage\_object() (in module wooey.backend.utils), [20](#page-23-2) get\_upload\_path() (in module wooey.backend.utils), [20](#page-23-2)

# I

ignore\_result (wooey.tasks.WooeyTask attribute), [21](#page-24-5)

# M

mkdirs() (in module wooey.backend.utils), [20](#page-23-2)

# N

name (wooey.apps.WooeyConfig attribute), [19](#page-22-5) name (wooey.tasks.WooeyTask attribute), [21](#page-24-5) normalize\_query() (in module wooey.backend.utils), [20](#page-23-2)

# O

output monitor queue() (in module wooey.tasks), [21](#page-24-5)

# P

purge\_output() (in module wooey.backend.utils), [20](#page-23-2)

# R

rate\_limit (wooey.tasks.WooeyTask attribute), [21](#page-24-5) ready() (wooey.apps.WooeyConfig method), [19](#page-22-5) request stack (wooey.tasks.WooeyTask attribute), [21](#page-24-5) reset\_form\_factory() (in module wooey.backend.utils), [20](#page-23-2)

# S

sanitize\_name() (in module wooey.backend.utils), [20](#page-23-2) sanitize\_string() (in module wooey.backend.utils), [20](#page-23-2) send\_error\_emails (wooey.tasks.WooeyTask attribute), [21](#page-24-5) serializer (wooey.tasks.WooeyTask attribute), [21](#page-24-5) store\_errors\_even\_if\_ignored (wooey.tasks.WooeyTask attribute), [21](#page-24-5)

# T

test\_delimited() (in module wooey.backend.utils), [20](#page-23-2) test\_fastx() (in module wooey.backend.utils), [20](#page-23-2) test image() (in module wooey.backend.utils), [20](#page-23-2) track\_started (wooey.tasks.WooeyTask attribute), [21](#page-24-5)

# U

update\_from\_output\_queue() (in module wooey.tasks), [21](#page-24-5)

# V

valid\_user() (in module wooey.backend.utils), [20](#page-23-2) validate\_form() (in module wooey.backend.utils), [20](#page-23-2) verbose\_name (wooey.apps.WooeyConfig attribute), [19](#page-22-5)

# W

wooey.apps (module), [19](#page-22-5) wooey.backend (module), [19](#page-22-5) wooey.backend.utils (module), [19](#page-22-5) wooey.management (module), [20](#page-23-2) wooey.settings (module), [20](#page-23-2) wooey.tasks (module), [21](#page-24-5) wooey.test\_settings (module), [21](#page-24-5) wooey.tests (module), [21](#page-24-5) wooey.tests.config (module), [21](#page-24-5) wooey.wooeystorage (module), [21](#page-24-5) WooeyConfig (class in wooey.apps), [19](#page-22-5) WooeyTask (class in wooey.tasks), [21](#page-24-5)